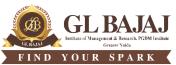

Plot No. 2, Knowledge Park-III, Greater Noida (U.P.) -201306

# POST GRADUATE DIPLOMA IN MANAGEMENT (2022-24) END TERM EXAMINATION (TERM -III)

| Subject Name: I | Power BI | Time: 02.00 hrs |
|-----------------|----------|-----------------|
| Sub. Code: I    | PG34     | Max Marks: 40   |

#### Note:

All questions are compulsory. Section A carries 5 marks: 5 questions of 1 mark each, Section B carries 21 marks having 3 questions (with internal choice question in each) of 7 marks each and Section C carries 14 marks one Case Study having 2 questions of 7 marks each. Instructions

- 1. All questions are to be solved using MS-Power BI on an individual Computers/LAPTOPS.
  - a. The first page (of Power BI Page) : Enter Subject Name, Date, Course & Session (PGDM 2022-24), SEMESTER, Student's Name, ADMISSION NUMBER on top.
  - b. Use separate Power BI Page for each question and keep the name of the Page as Question Number
  - c. Save the file using your full name and Roll Number for example (Name\_PGDM-----) with .pbix extension.
- 2. Use of Mobile phones/Smart watch/Calculators/Wi-Fi hotspot/Browser/WhatsApp or similar apps/Earphones is NOT allowed in any way..
- 3. Data sheets (Data Set.xlsx) will be provided as a soft copy on the Desktops/Laptops.

#### Kindly write the all the course outcomes as per your TLEP in the box given below:

**CO1-** Apply fundamental POWER BI skills and tools in problem solving

**CO2-** Apply Power BI functions to clean, classify, validate and tabulate data as per business requirement

**CO3-** Model and implement data analysis by using data of different strata to evaluate the impact on business performance

CO4- Convert data in the graphical format to use in business applications

### **SECTION - A**

| Attempt all questions. All questions are compulsory.                        | 1×5 = 5 | Marks | 5       |
|-----------------------------------------------------------------------------|---------|-------|---------|
| Questions                                                                   |         | CO    | Bloom's |
|                                                                             |         |       | Level   |
| Create a page for following and answer by adding test boxes:                |         |       |         |
| <b>Q. 1:</b> (A). To show the trend in sales, we use visual.                |         |       |         |
| <b>Q. 1: (B).</b> To show the sales quantity on geographical region, we use |         | 0.01  |         |
| visual                                                                      |         | CO1   | L2      |
| Q. 1: (C). Power Query is used for manipulation                             |         |       |         |
| <b>Q. 1: (D).</b> AND logical operator is used to check when(all /any       |         |       |         |
| one/None) conditions are true                                               |         |       |         |
| Q. 1: (E). Function Year() in DAX is used to extract from data              | ate.    |       |         |
| <u>SECTION – B</u>                                                          |         |       |         |
|                                                                             |         |       | .1 .    |
| All questions are compulsory (Each question have an internal choice. Atten  |         |       |         |
| B) from the internal choice) $7 \times 3 = 21$ Marks                        |         |       | rks     |
| Questions                                                                   |         | CO    | Bloom's |
|                                                                             |         |       | Level   |

| <b>Q. 2:</b> (A). Create a bubble chart for showing the Region-wise shipping fee.<br>Create a funnel chart for showing the "Product Name" wise shipping fee.                                                                      | CO4      | L6 |
|----------------------------------------------------------------------------------------------------|----------|----|
| Or                                                                                                    | 04       | LU |
| <b>Q. 2: (B).</b> Create a scatter chart for displaying the change in month wise shipping fee. Create treemap for shipping fee and "Product Name".                                                                                |          |    |
| Q. 3: (A). Use the power Query Editor for extracting the year from "Shipped Date". Split the "salesperson name" into two column "first name" and the "last name". Split the "year" of sales into "day", "month" and "year".<br>Or | CO2      | L6 |
| <b>Q. 3: (B).</b> Write the power Query Editor to calculate the revenue[unit price * quantity]. Remove "company" from "customer name".                                                                                            |          |    |
| <b>Q. 4: (A).</b> Using DAX, create a new column to display true if product is "Coffee" and Region is East. Display the Region-wise total and sgipping fee from (product=coffee and Region=East) in a table.                      | CO3      | L6 |
| Or                                                                                                    | 005      | LO |
| Q. 4: (B). Using DAX, create a column the revenue[unit price * quantity] and                                                                                                    |          |    |
| show the region-wise revenue in a table. Create a measure to find Region-wise                                                                                                    |          |    |
| Total revenue collection and show the data in Card.                                                                                                    |          |    |
| SECTION C                                                                                                    | <u> </u> |    |

## $\underline{SECTION - C}$

Read the case and answer the questions

# 7×02 = 14 Marks

| Questions                                                                                                    |  | Bloom's<br>Level |
|----------------------------------------------------------------------------------------------------|--|------------------|
| Q. 5: Case Study: You are a manager at a shipping company that specializes in transporting goods across international borders.                                                                                                    |  |                  |
| Questions:<br>Q. 5: (A). The CEO has asked you to prepare a dashboard that outlines the shipping trends for the company over the past years. Use slicer, ribbon chart, funnel and scattered chart and map.<br>Q. 5: (B). create a measure to calculate the total sales [Quantity]. Average sales [Quantity]. Create a column to give the difference between shipping date and order date. |  | L6               |

### Kindly fill the total marks allocated to each CO's in the table below:

| COs | Marks Allocated   |
|-----|-------------------|
| CO1 | 5 Marks (Example) |
| CO2 | 7 Marks           |
| CO3 | 7 Marks           |
| CO4 | 21 Marks          |

(Please ensure the conformity of the CO wise marks allocation as per your TLEP.)

Blooms Taxonomy Levels given below for your ready reference:

L1= Remembering L2= Understanding L3= Apply L4= Analyze L5= Evaluate L6= Create